## **Utsökning av studenter**

Behöver du söka ut studenter inom ett eller flera program eller doktorander inom ett eller flera forskarämnen gör du det i Utdata – Deltagande kurspaketering.

Kurspaketering är ett samlingsbegrepp i Ladok för bl a program och forskarämne.

Man kan med fördel söka på delar av utbildningskoden.

På KI har vi en kodstruktur för de kurspaketeringar som startade fr o m H07 som gör det enklare att söka ut studenter och doktorander på olika kurspaketeringar.

Utbildningskoden för program består av 5 tecken, utbildningskoden för forskarämne består av 8 tecken

## **Kodstruktur kurspaketering Program**

Position 1: (leder fram till examen på)

 $1 =$  Grundnivå 2 = Avancerad nivå

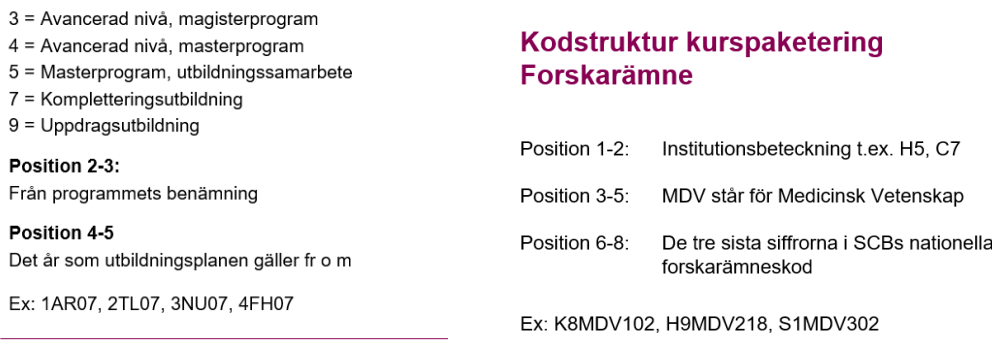

Det finns ett undantag på kodstrukturen för forskarämne och det gäller ämnet på Institutionen för Neurovetenskap. I nuläget finns det bara ett ämne upplagt i Ladok på den institutionen och det har koden C4MEDVET.

För att kunna göra din utsökning…

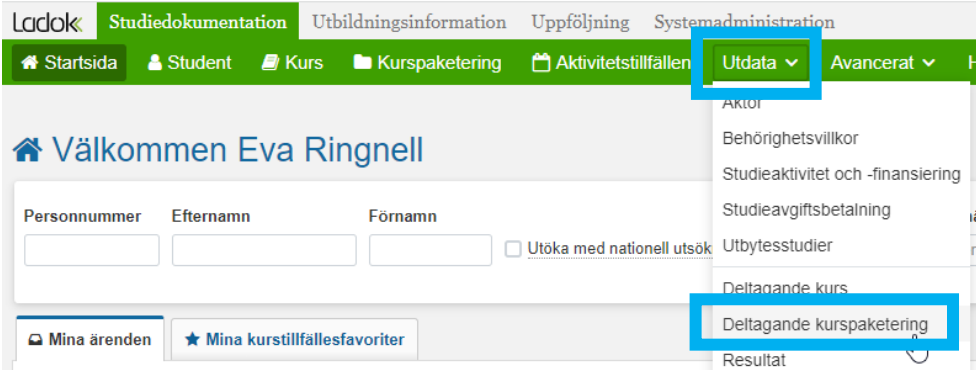

Klicka på Utdata i fliken Studiedokumentation. Klicka sedan på Deltagande på kurspaketering…

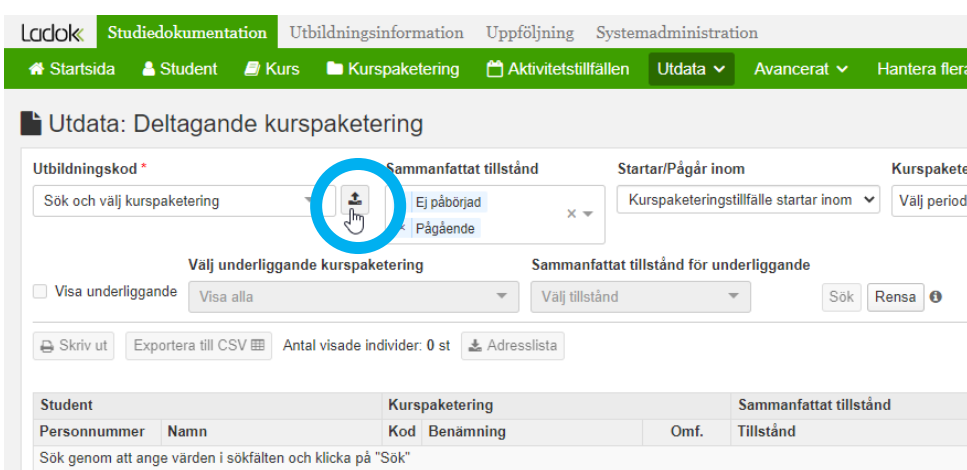

För att söka fram flera kurspaketeringar samtidigt, klicka på pilknappen till höger om fältet för utbildningskod…

## Ange här dina sökkriterier. Se exempel nedan:

Sök och välj kurspaketering

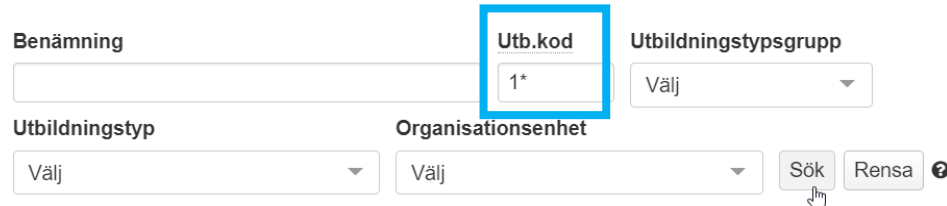

Vill du söka ut alla program på grundnivå ange **Utb.kod** = 1\*

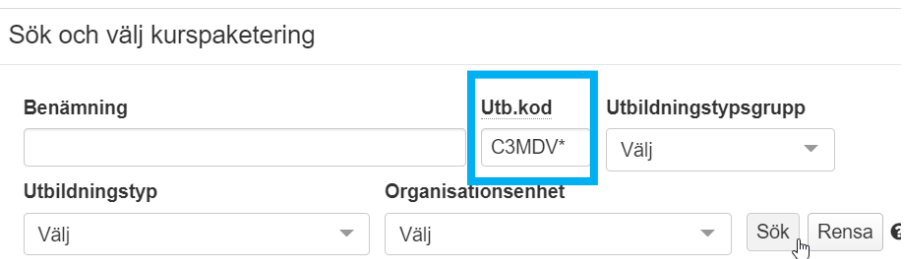

Vill du istället söka ut alla doktorander på institutionens olika forskarämnen ange **Utb.kod** = Institutionskoden+MDV\*

När du fyllt i sökkriterierna, klicka på Sök…

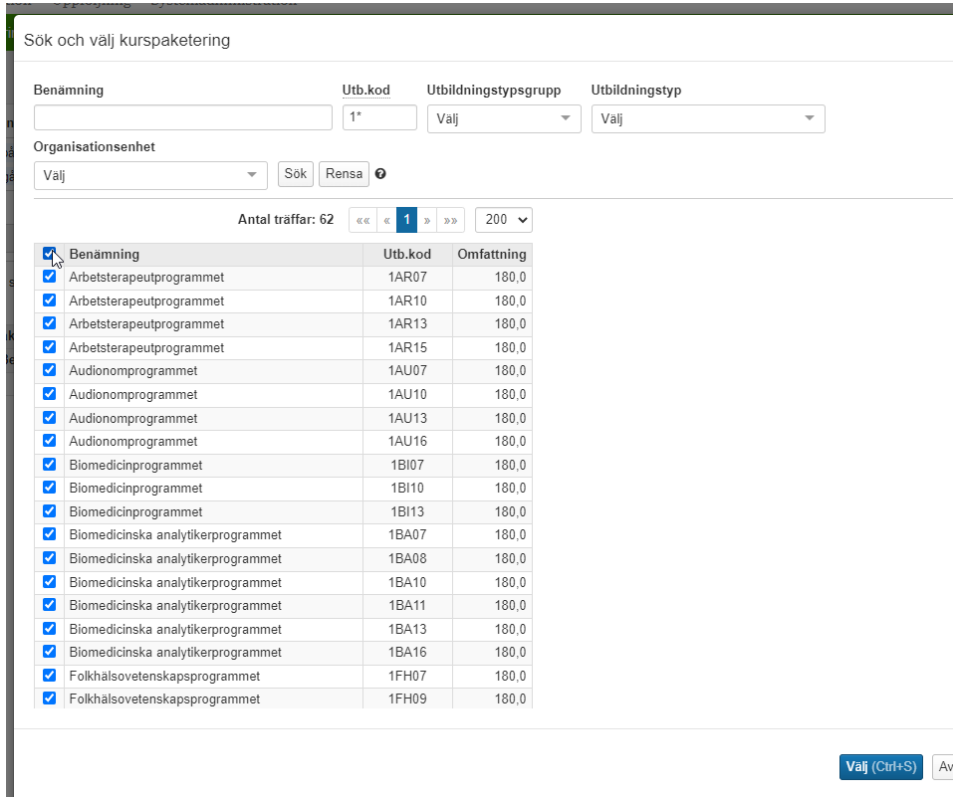

Då visas alla träffar.

Markera de som ska vara med i utsökningen. För att ta med alla, bocka i rutan till vänster om Benämning.

Klicka sedan på Välj…

Ange sedan i denna bild övriga kriterier för utsökningen:

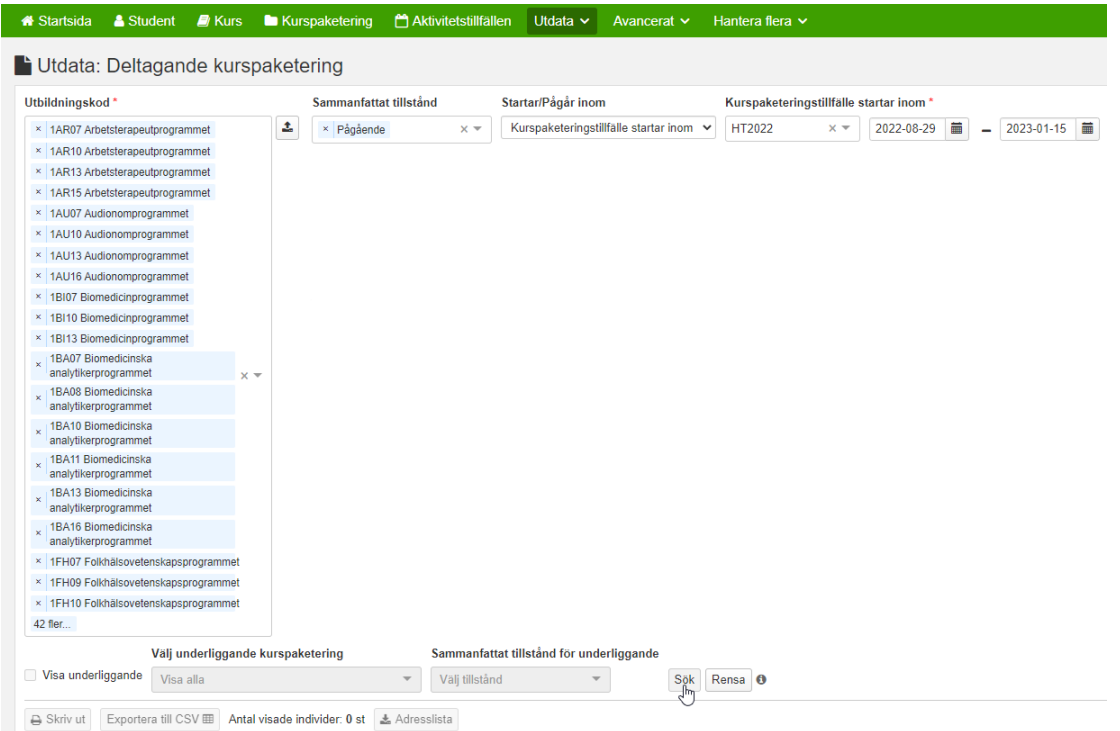

**Utbildningskod** = Alla valda utbildningskoder syns nu i fältet.

**Sammanfattat tillstånd** = Välj här den status du vill att studenterna ska ha på programmet.

De olika tillstånden som finns att välja:

*Pågående* - innebär att studenten är registrerad

*Ej påbörjad* – Studenten är antagen och förväntas påbörja men har ännu inte registrerat sig *Pågående, spärr finns* – Studenten är registrerad men inte behörig att läsa vidare nästa termin *Avbrott* – De studenter som har gjort avbrott

*Avklarad* – De studenter som har tagit examen. Doktorander får status avklarad i samband med att disputation rapporteras in.

*Ej pågående, pga tillfällesbyte* – Studenter som bytt till ett annat programtillfälle

*Ej pågående, pga uppehåll* – Studenter med studieuppehåll

*Återbud* – De studenter som lämnat återbud till programmet

**Startar/Pågår inom** = Välj här om tillfället ska starta inom en viss period eller pågå inom en viss period, vill du t ex söka ut de som startar på T1 en viss period, välj då statusen:

*Kurspaketeringstillfället startar inom*.

Spelar det ingen roll när de startade utan bara att deras sammanfattade tillstånd pågår inom en viss period, välj då statusen *Kurspaketeringstillfället pågår inom*.

**Kurspaketeringstillfället startar inom** = Ange här vilken period som ska gälla för utsökningen.

När alla alternativ är ifyllda, klicka på Sök…

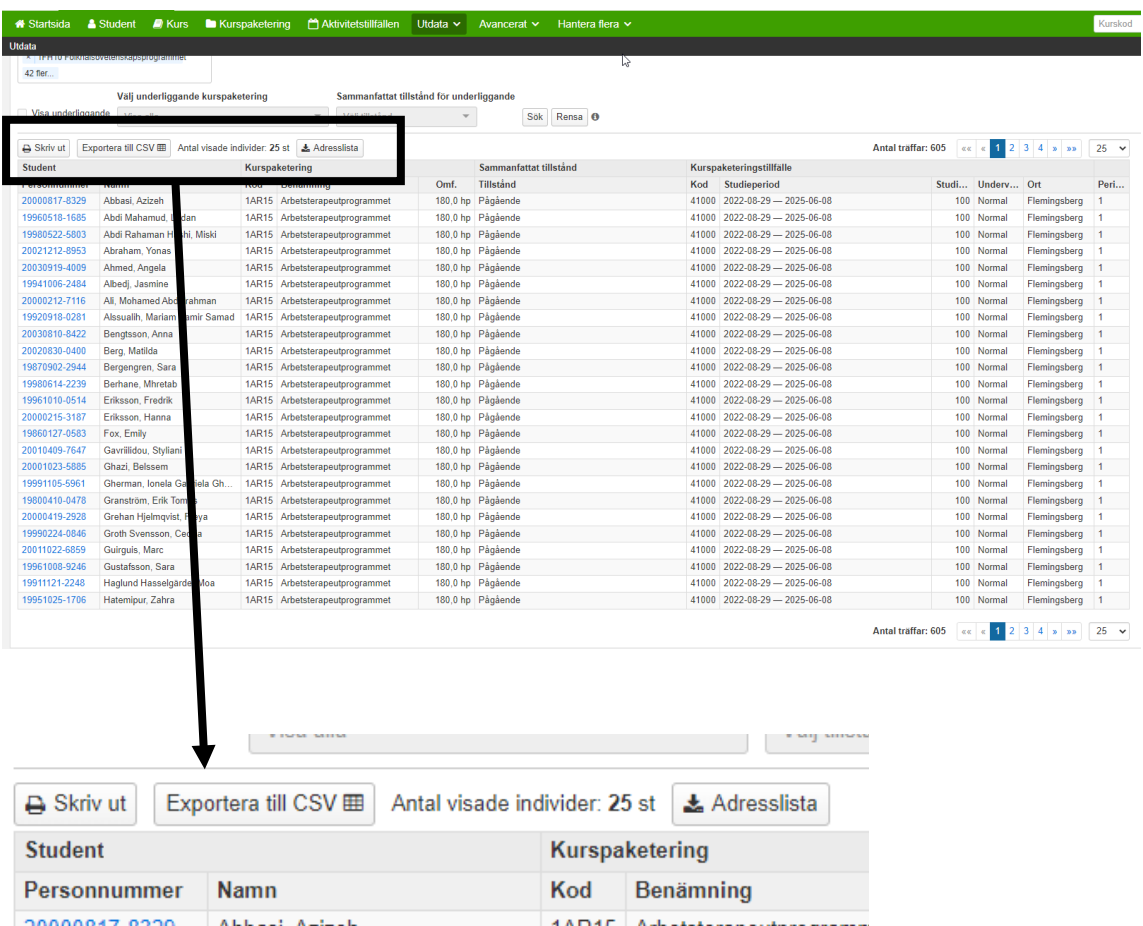

Välj här den utskrift som du vill ha.

**Exportera till CSV** = Resultatet, så som det visas, läses in i Excel där du kan bearbeta underlaget. **Adresslista** = Om du vill ha en adresslista så läses även den ner i Excel. I adresslistan finns även studentens epost adress som finns inlagd i Ladok.